# **责任声明**

版权所有归@武汉时基高压试验设备有限责任公司

本使用说明书所提及的商标与名称,均属于其合法注册公司所有,本使用说明书 受著作权保护,所撰写的内容均为公司所有,本说明书所提及的产品规格或相关 信息,未经许可,任何单位或个人不得擅自仿制、复制、修改、传播或出版,本 使用说明书所提到的产品规格和资讯仅供参考,如有内容更新,恕不另行通知。 可随时查阅我公司官网:www.kvakva.cn,本使用说明书仅作为产品使用指导, 所有陈述、信息等均不构成任何形式的担保。

# **服务承诺**

感谢您使用时基电力生产的产品,在您初次使用该仪器前,请您详细地阅读此使 用说明书,以便正确使用仪器,充分发挥其功能,并确保安全。

我们深信优质、系统、全面、快捷的服务是事业发展的基础。经过多年的不断探 索和进取,我们形成了"重客户、重质量"的服务理念。以更好的产品质量,更 完善的售后服务,全力打造技术领先、质量领先、服务领先的电力试验产品品牌 企业。构建良好的市场服务体系,为客户提供满意的售前、售后服务!

# **安全要求**

为了避免可能发生的危险,请阅读下列安全注意事项。

首先,请使用我公司标配的附件。

防止火灾或电击危险,确保人生安全。在使用本产品进行试验之前,请务必详细 阅读产品使用说明书,按照产品规定试验环境和参数标准进行试验。

使用产品配套的保险丝。只可使用符合本产品规定类型和额定值的保险丝。产品 输入输出端子、测试柱等均有可能带电压,试验过程中在插拔测试线、电源插座 时,会产生电火花,请务必注意人身安全!请勿在仪器无前(后)盖板的情况下 操作仪器/仪表。

试验前,为了防止电击,接地导体必须与真实的接地线相连,确保产品正确接地。

试验中,测试导线与带电端子连接时,请勿随意连接或断开测试导线,试验完成 后,按照操作说明关闭仪器,断开电源,将仪器按要求妥善管理。

若产品有损坏或者有故障时, 切勿继续操作,请断开电源后妥善保存仪器,并 与本公司售后服务部(027 - 6191 5220)联系,我们技术人员乐于为您服务。

请勿在潮湿环境下使用仪器。

请勿在易爆环境中使用仪器(防爆产品除外)。

请保持产品表面清洁,干燥。

产品为精密仪器,在搬运中请保持向上并小心轻放。

# **联系方式**

生产商:武汉时基高压试验设备有限责任公司 地址:武汉市盘龙经济开发区天纵城 C5 栋 2 单元 2603 室 销售: 151 7143 2867 销售: 138 7156 8672 售后:027-6191 5220 产品官方网站:[www.kvakva.cn](http://www.kvakva.cn) [www.kv-kva.com](http://www.kv-kva.com)

目录

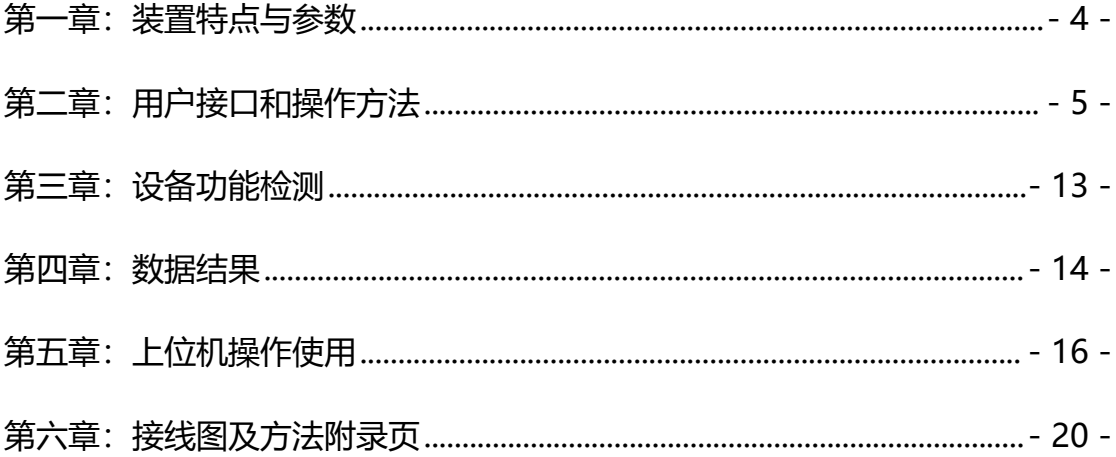

#### <span id="page-3-0"></span>第一章: 装置特点与参数

变频式互感器特性综合测试仪是在本公司开发的、广受赞誉并大量应用的 FA 系 列互感器多功能全自动综合测试仪基础上,广泛听取用户意见、经过大量的市场 调研、深入进行理论研究之后研发的新一代革新型 CT、PT 测试仪器。装置采用 高性能 DSP 和 ARM、先进的制造工艺,保证了产品性能稳定可靠、功能完备、自 动化程度高、测试效率高、在国内处于领先水平,是电力行业用于互感器的专业 测试仪器。

- 1.1 主要技术特点
- 功能全面, 既满足各类 CT (如: 保护类、计量类、TP 类) 的励磁特性(即 伏安特性)、变比、极性、二次绕组电阻、二次负荷、比差以及角差等测试 要求,又可用于各类 PT 电磁单元的励磁特性、变比、极性、二次绕组电阻 等测试。
- 自动给出拐点电压/电流、10%(5%)误差曲线、准确限值系数(ALF)、仪表保 安系数(FS)、二次时间常数(Ts)、剩磁系数(Kr)、饱和及不饱和电感等 CT、 PT 参数。
- 测试满足 GB1208 (IEC60044-1)、GB16847 (IEC60044-6) 、GB1207 等各类互 感器标准,并依照互感器类型和级别自动选择何种标准进行测试。
- 基于先进的低频法测试原理, 能应对拐点高达 60KV 的 CT 测试。
- 界面友好美观,全中文图形界面。
- 装置可存储 2000 组测试数据, 掉电不丢失。试验完毕后用 U 盘存入 PC 机, 用软件进行数据分析,并生成 WORD 报告。
- **●** 测试简单方便, 一键完成 CT 直阻、励磁、变比和极性测试, 而且除了负荷 测试外,CT 其他各项测试都是采用同一种接线方式。
- 易于携带,装置重量<8.2Kg。

#### 1.2 装置面板说明

红黑 S1、S2 端子: 试验电源输出: 黄黑 S1、S2 端子: 输出电压回测: 绿黑 P1、 P2 端子:感应电压测量端子;液晶显示屏:中文显示界面

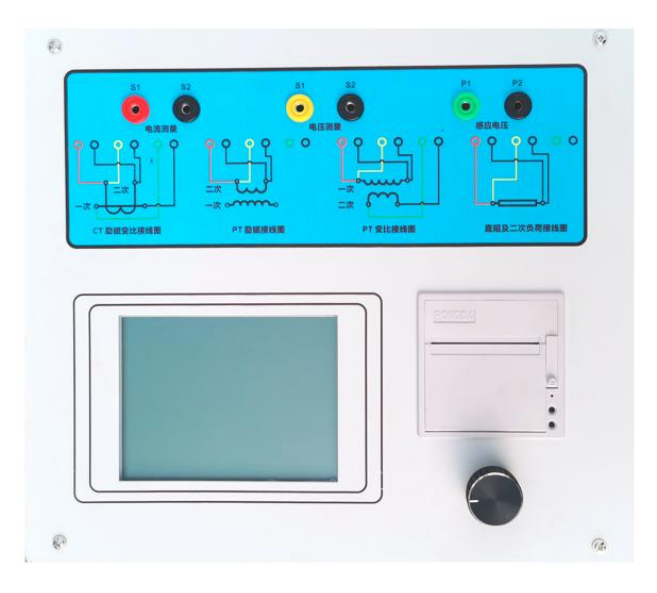

图 1

# 1.3 主要技术参数

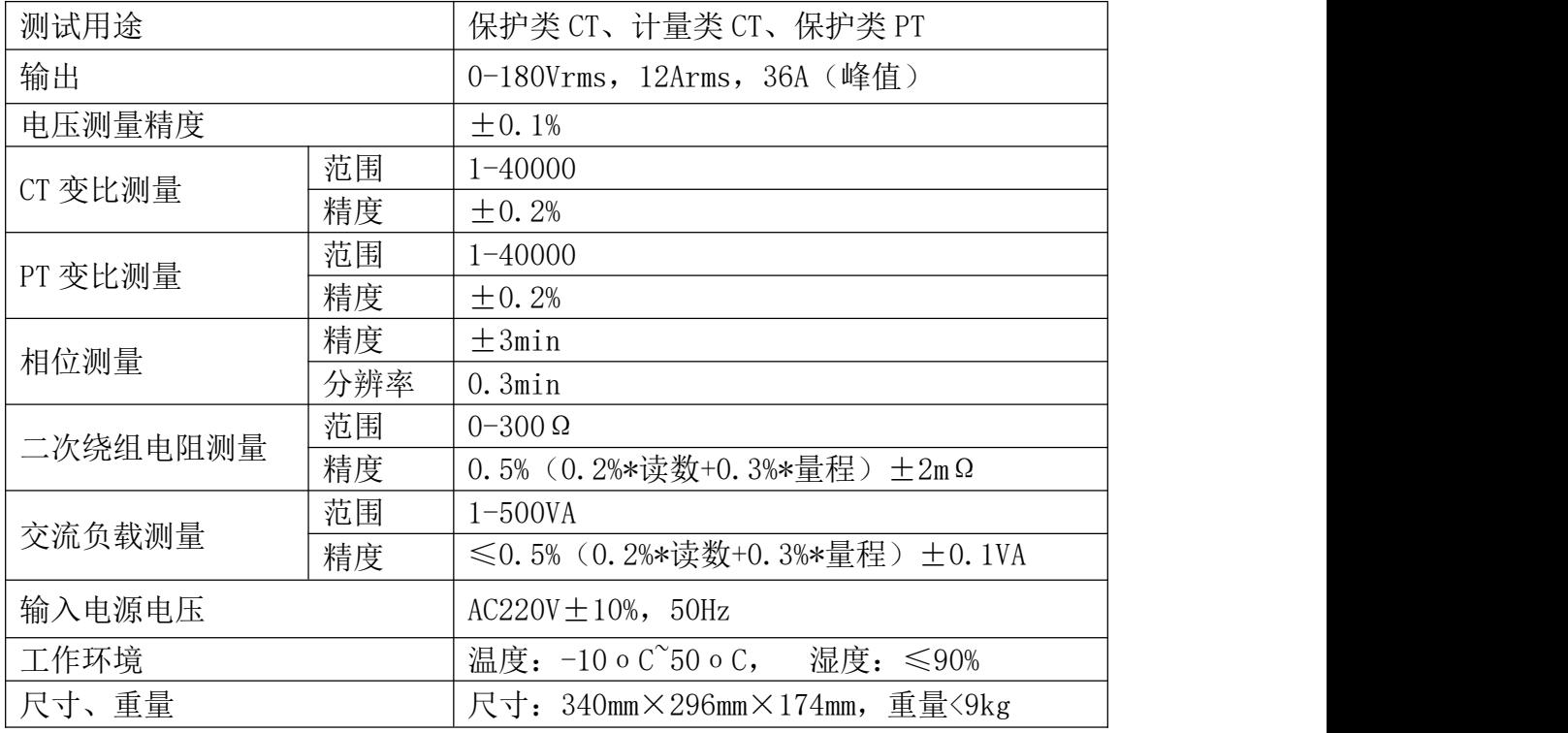

### <span id="page-4-0"></span>**第二章:用户接口和操作方法**

CTP 系列互感器测试仪保证了测试软件的延续性及一致性,因此该系列测试仪在 软件界面及操作方法上基本类似。

### 2.1 电流互感器试验

在参数界面,转动 旋转鼠标将光标转到类型栏,选择互感器类型为 CT。

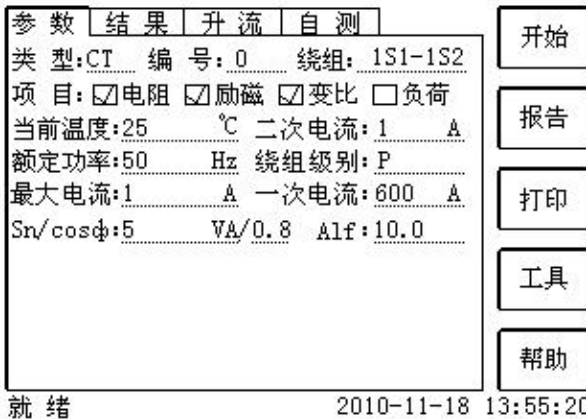

### 2.1.1 试验接线

第一步: 根据表 2.1 描述的 CT 试验项目说明, 依照图 2.1 或图 2.2 进行接线 (对 于各种结构的 CT, 可参考附录 D 描述的实际接线方式)。

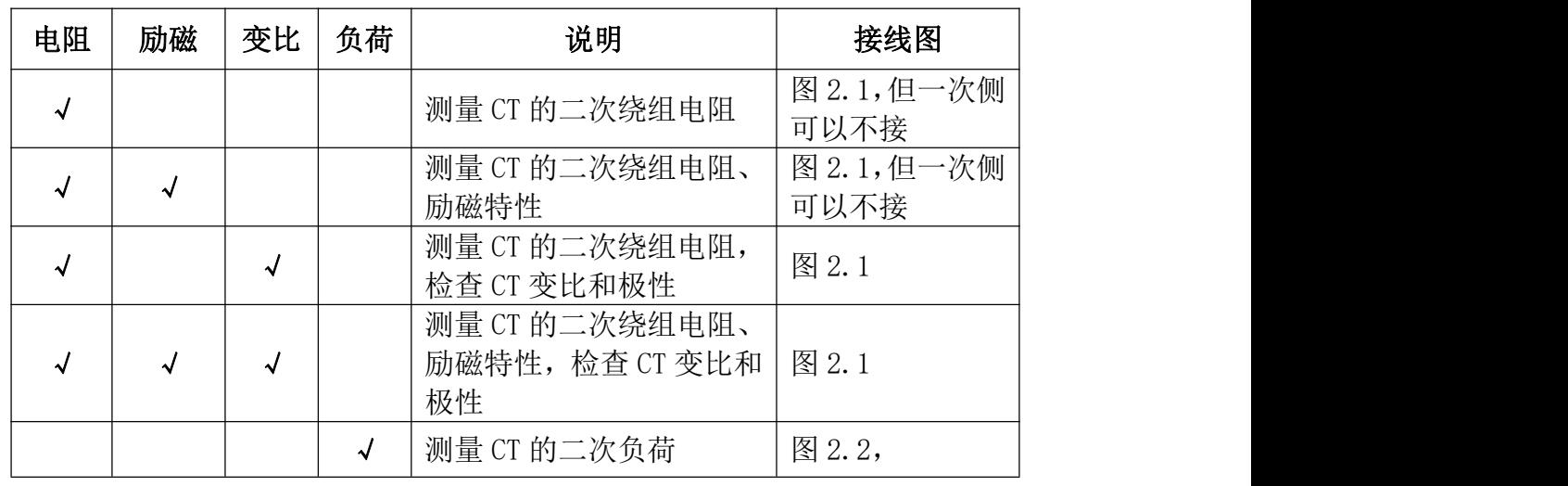

表 2.1 CT 试验项目说明

第二步:同一 CT 其他绕组开路, CT 的一次侧一端要接地, 设备也要接地。 第三步:接通电源,准备参数设置。

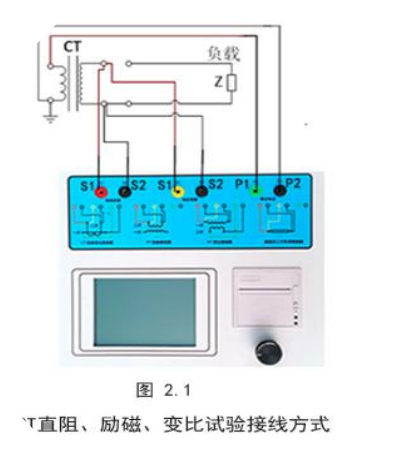

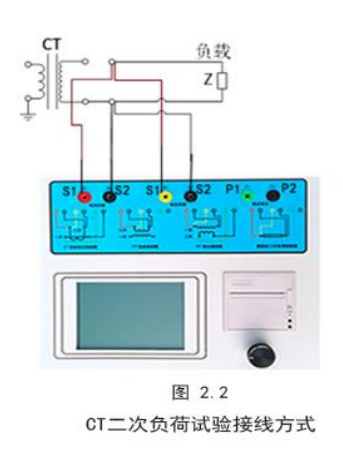

第四步: 选择右边的"开始"按钮进行试验。

#### 2.1.2 参数设置

试验参数设置界面如图 2.3。

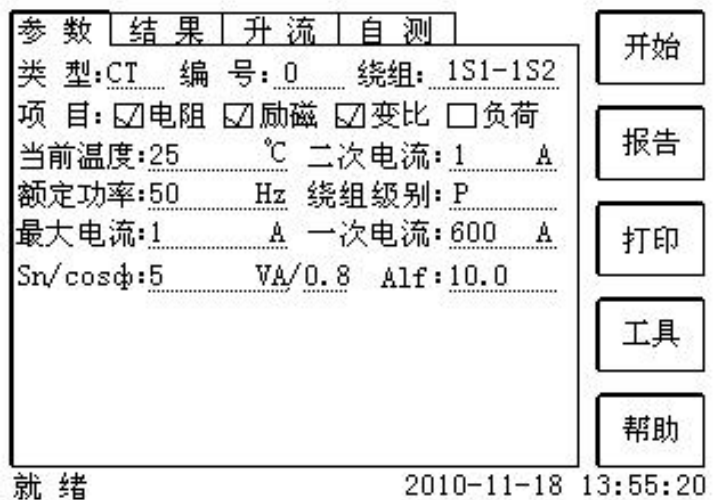

#### 图 **2.3** 基本参数设置界面

参数设置步骤如下,转动光标到要设置的参数位置。

(1)编号、绕组号:可输入字母和数字,默认保存的报告文件名为"CT\_编号\_ 绕组号.ctp"。

(2)额定二次电流 *sn I* :电流互感器二次侧的额定电流,一般为 1A 和 5A。

(3)级别:被测绕组的级别,对于 CT,有 P、TPY、计量、PR、PX、TPS、TPX、 TPZ 等 8 个选项。

(4)当前温度:测试时绕组温度,一般可输入测试时的气温。

(5)额定频率:可选值为:50Hz 或 60Hz。

(6)最大测试电流:一般可设为额定二次电流值,对于 TPY 级 CT,一般可设为 2 倍的额定二次电流值。对于 P 级 CT, 假设其为 5P40, 额定二次电流为 1A, 那 么最大测试电流应设 5%\*40\*1A=2A: 假设其为 10P15, 额定二次电流为 5A, 那么 最大测试电流应设 10%\*15\*5A=7.5A。

如果用户希望看到以下结果,需要准确设置基本参数(建议用户设置)。

(1)匝比误差、比值差和相位差

(2)准确计算的极限电动势及其对应的复合误差

(3)实测的准确限制系数、仪表保安系数和对称短路电流倍数

(4)实测的暂态面积系数、峰瞬误差、二次时间常数

对于不同级别的 CT,参数的设置也不同,见表 2.2。

# 表 2.2 CT 参数描述

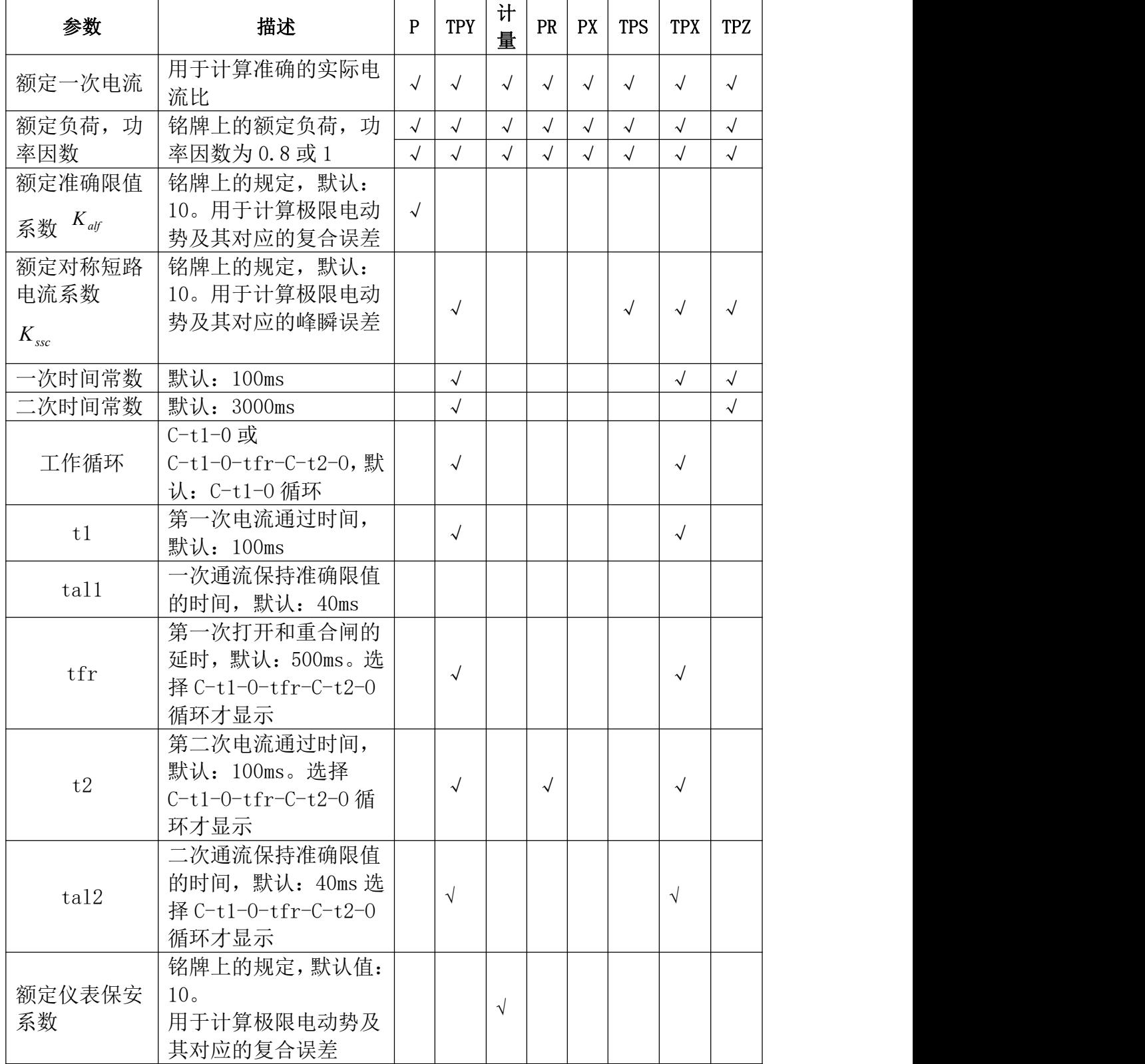

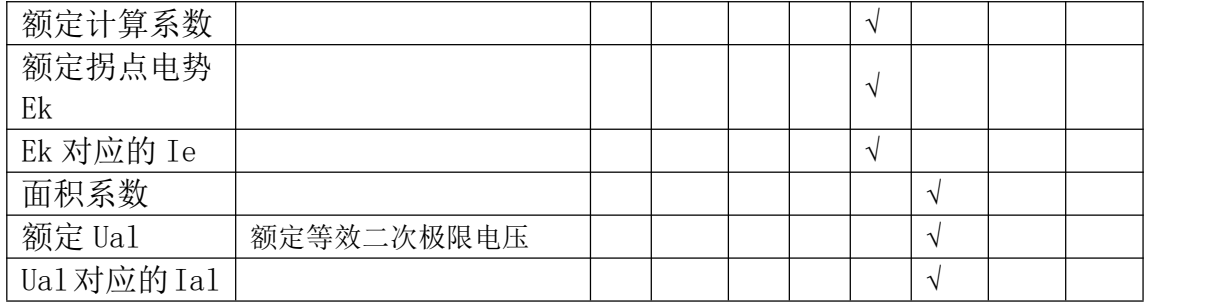

# 2.1.3 试验结果

界面分别如图 2.4。

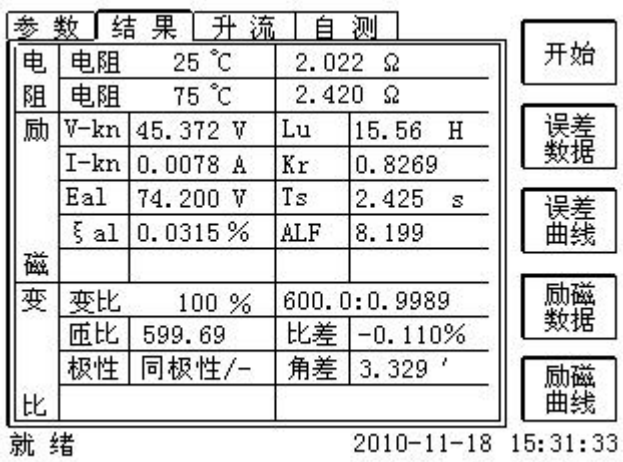

# 图 **2.4** 试验结果界面

对于不同级别的 CT 和所选的试验项目, 试验结果也不同, 见表 2.3。

# 表 **2.3 CT** 试验结果描述

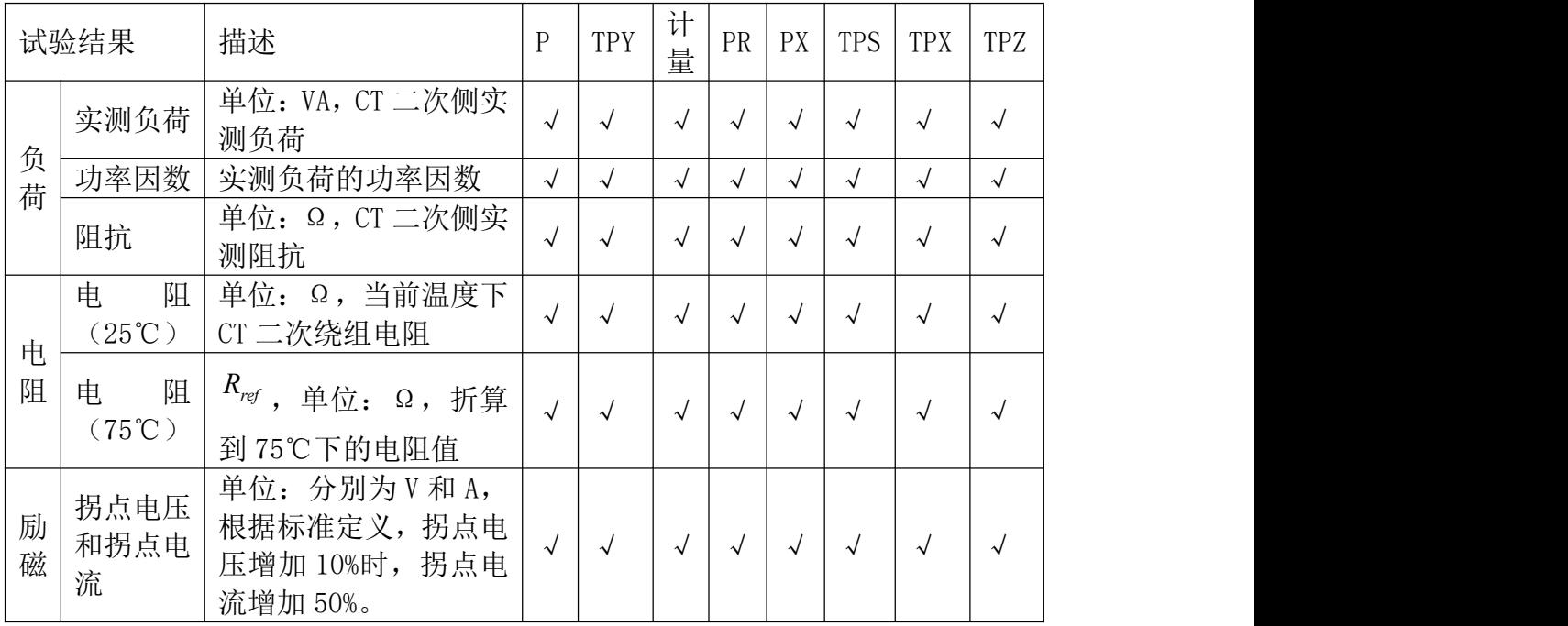

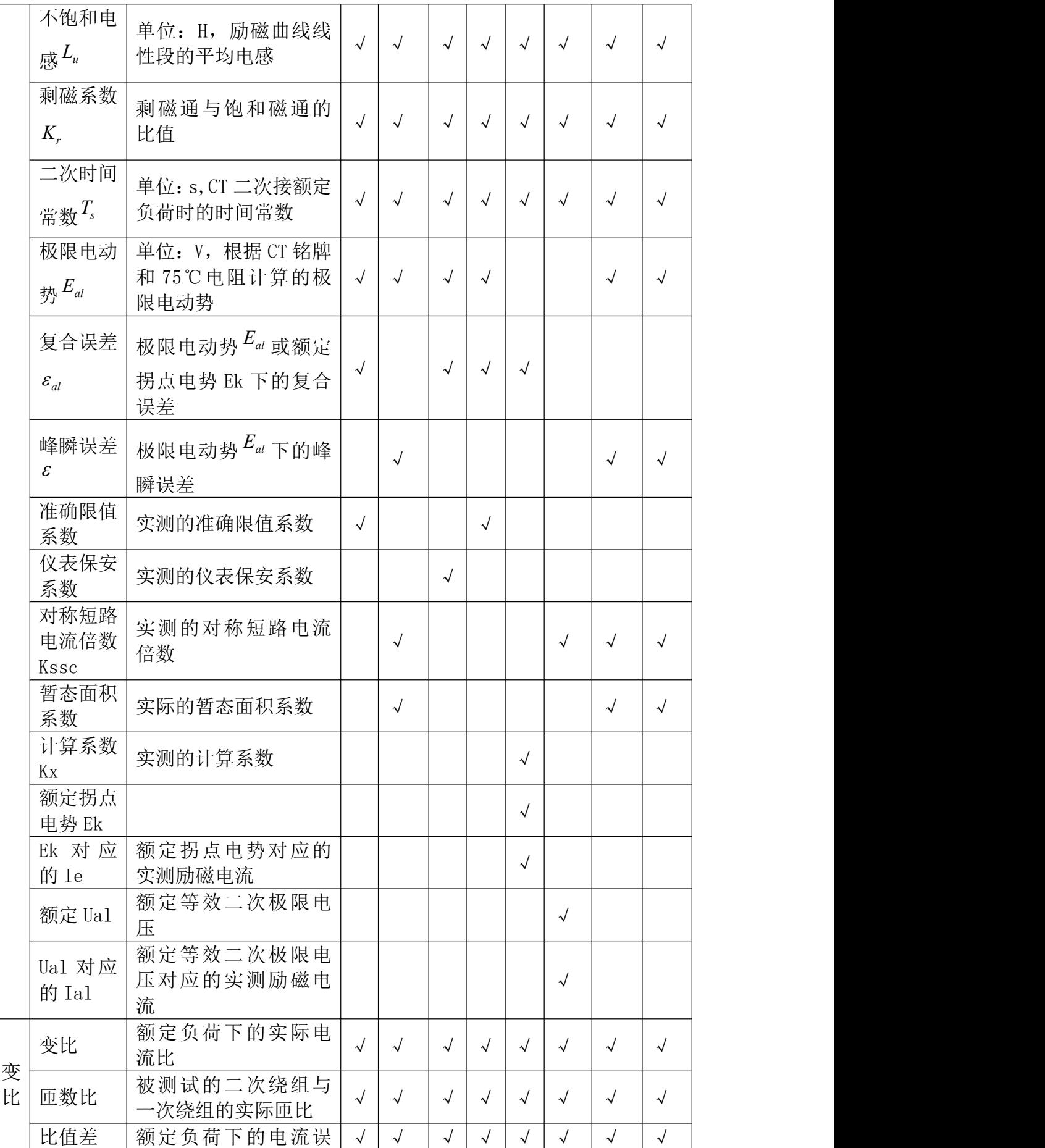

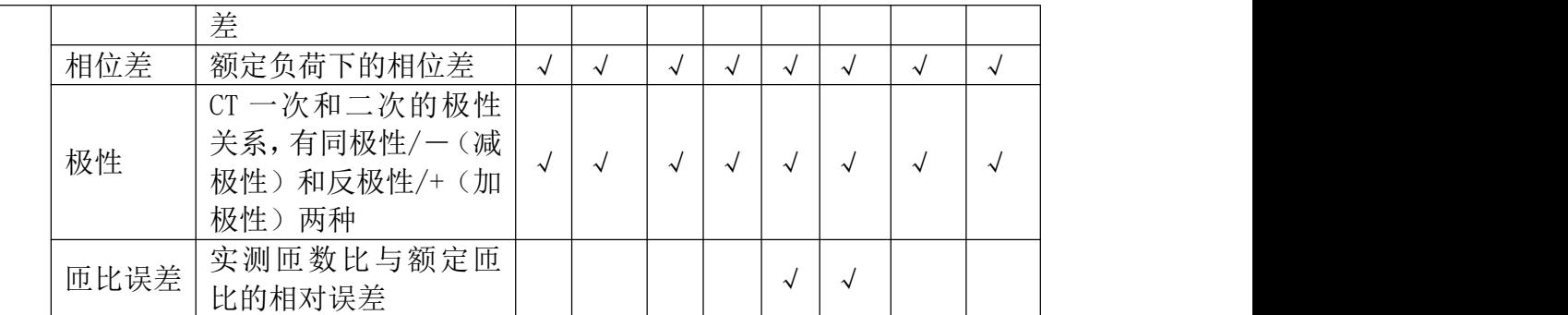

#### 2.2 电压互感器试验

在参数界面,用 旋转鼠标切换光标到类型栏,选择互感器类型为 PT。

2.2.1 试验接线 (试验接线步骤如下)

第一步:根据表 2.4 描述的 PT 试验项目说明,依照图 2.7 或图 2.8 进行接线。

# 表 2.4 PT 试验项目说明

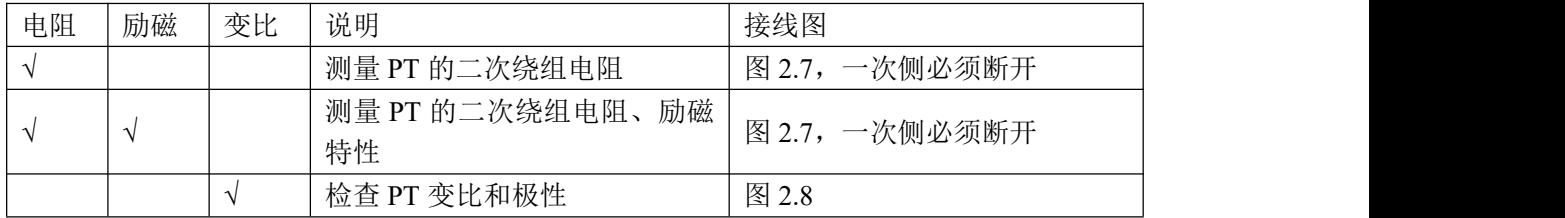

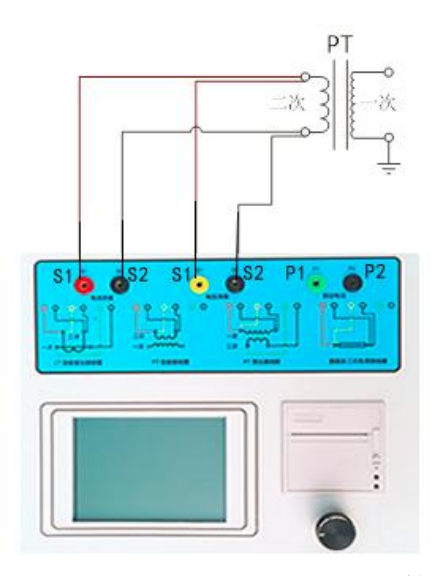

图 2.7 PT 直阻、励磁试验接线 图 2.8 PT 变比、极性

第二步:同一 PT 其他绕组开路。 第三步:接通电源,准备参数设置。

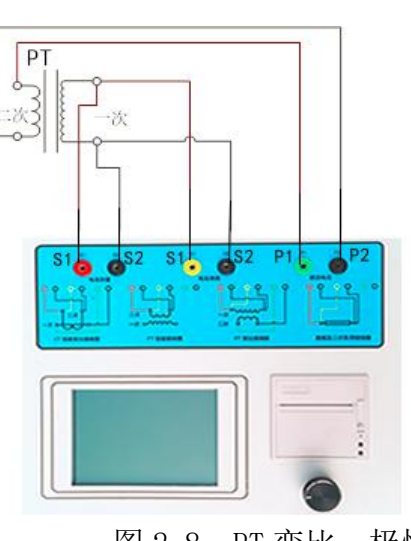

# 2.2.2 参数设置

PT 的试验参数设置界面如图 2.5。

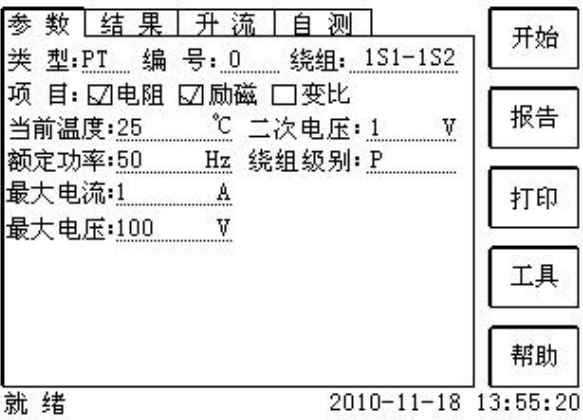

#### 图 2.5 PT 参数设置界面

参数设置步骤如下:

用 旋转鼠标 切换光标到要设置的参数位置。

- (1)编号、绕组号可输入字母和数字。
- (2)额定二次电压*Vsn* :电压互感器二次侧的额定电压。
- (3)级别:被测绕组的级别,有 P 级 1 个选项。
- (4)当前温度:测试时绕组温度,一般可输入当时的气温。
- (5)额定频率:可选值为:50Hz 或 60Hz。
- (6)最大测试电压:试验时设备输出的最大工频等效电压。

(7)最大测试电流:试验时设备输出的最大交流电流。

第四步: 选择右边的开始按钮进行试验。

### 2.2.3 试验结果

试验结果页,如图 2.6。

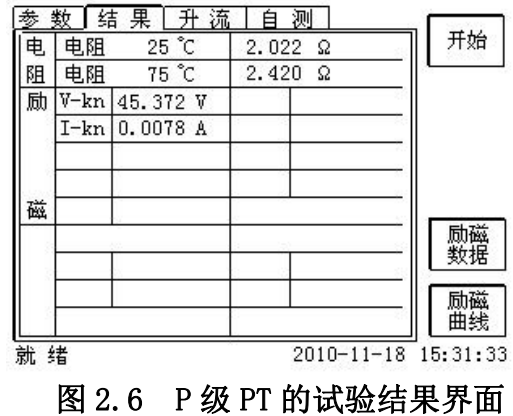

对于不同级别的 PT 和所选的试验项目,试验结果也不同,见表 2.5。

|        | 试验结果                                | 描述                        | 计量                 |  |
|--------|-------------------------------------|---------------------------|--------------------|--|
|        | 电阻 (25℃) R                          | 单位: Ω, 当前温度下的电阻           |                    |  |
| 电<br>阻 | 电阻 $(75^{\circ}\text{C})$ $R_{ref}$ | 单位: Ω, 参考温度下的电阻值, 温度可修    | $\Delta$           |  |
|        |                                     | 改                         |                    |  |
| 励      | 拐点电压和拐                              | 单位: 分别为 V 和 A, 根据标准定义, 拐点 | $\mathbf{\Lambda}$ |  |
| 磁      | 点电流                                 | 电压增加 10%时, 拐点电流增加 50%。    |                    |  |
|        | 变比                                  | 额定负荷或实际负荷下的实际电流比          |                    |  |
| 变      | 匝数比                                 | 被测试的二次绕组与一次绕组的实际匝比        | $\sim$             |  |
| 比      | 极性                                  | PT 一次和二次的极性关系,有同极性/一(减    |                    |  |
|        |                                     | 极性)和反极性/+(加极性)两种          | $\sim$             |  |

表 2.5 PT 试验结果描述

### <span id="page-12-0"></span>**第三章:设备功能检测**

自测界面如图 2.8。在万用表帮助下,自测功能可用于检查设备是否损坏,测量 电路是否正常。

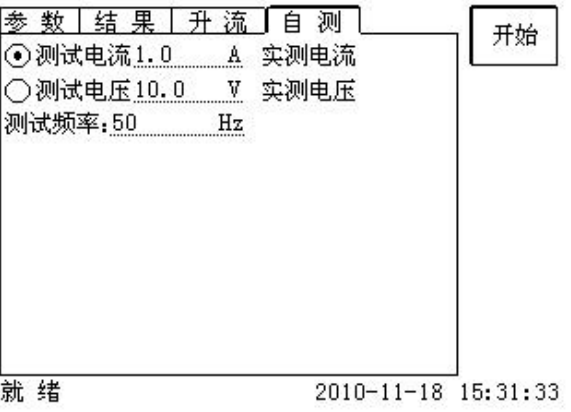

自测测试所需的参数如下表:

表 2.6 自测测试参数

| 参数   | 描述                         |
|------|----------------------------|
| 测试电流 | 需要装置输出的电流, 有效值范围: 1mA~5A   |
| 测试电压 | 需要装置输出的电压, 有效值范围: 1V~80V   |
| 测试频率 | 需要装置输出电压或电流的频率, 范围: 0~50Hz |

测试电流或测试电压设置后,设置测试频率,装置将输出对应频率的电压或电流, 并显示检测到的实际电压或电流。在选择电压后,如果负载太小,导致实际电流 有效值大于 5A, 则显示过载信息。在选择电流后, 如果负载太大, 导致实际测

试电压有效值大于 100V,则也会显示过载信息。

### 自测接线方法

选择电压测试时,将 S1 短接另一个 S1, S2 短接另一个 S2。用万用表电压档测量 S1 和 S2 之间的电压, 若与实际电压相符, 说明设备能够输出电压且电压测量环 节正常。

电流测试时,将电源输出的 S1、S2 端子短接。电压回测的 S1、S2 不接。可在输 出的 S1 和 S2 之间串入万用表电流档,若万用表测量的电流与实际电流相符,说 明设备能够正常输出电流且电流测量环节正常。

#### <span id="page-13-0"></span>**第四章:数据结果**

#### 4.1 5%-10%误差数据

选择误差数据将显示 5%和 10%误差情况下,额定一次电流倍数与最大负荷之间 的关系数据界面,如图 2.13。界面中给出的数据是根据实际励磁测试数据计算得 到的。

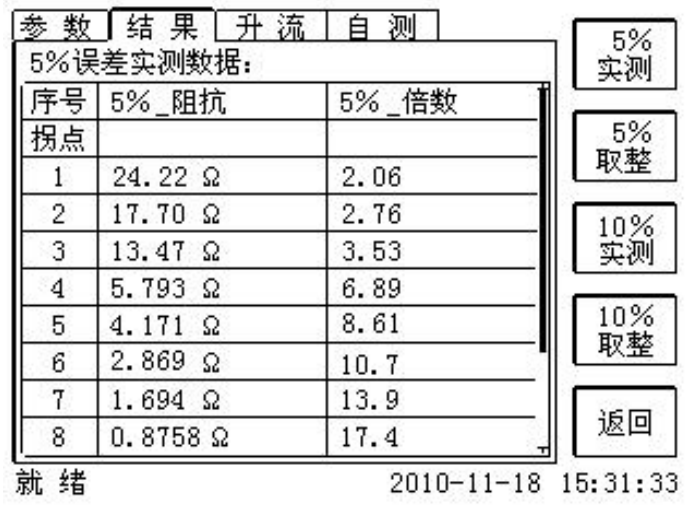

#### 4.2 误差曲线

选择误差曲线,将显示 10% (或 5%)误差情况下,额定一次电流倍数与最大负荷 之间的关系曲线界面,如图 2.14。界面中横坐标为额定一次电流倍数, 纵坐标 为允许的最大负荷。

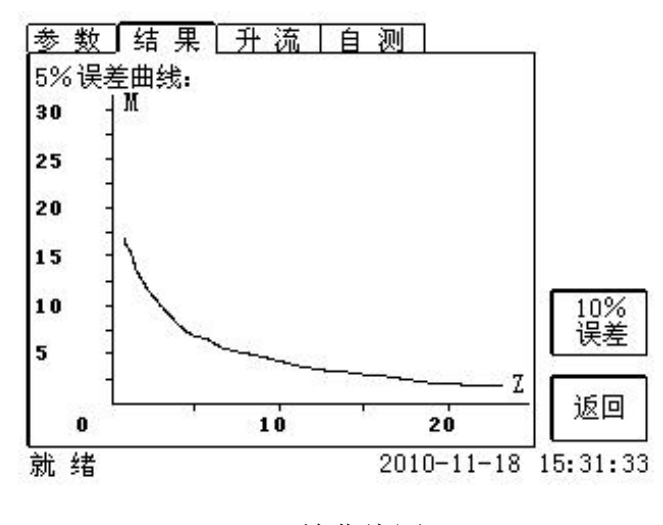

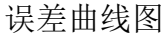

#### 4.3 励磁数据

选择励磁数据标应数据界面,如图 2.15,界面中给出了自动计算出来的 拐点电压和拐点电流。用户可以根据需要选择要打印的数据:

- (1)实测数据:实际测试的数据。
- (2)取整数据:显示一些默认整数点测试对应的数据。
- (3)指定数据:用户可以输入所需要的数据。

(4) 指定步长数据: 根据用户指定的步长显示对应的测试数据。

| 励磁数据:<br>⊙ 实测  | ○取整           | ○指定数据      |    |
|----------------|---------------|------------|----|
| 序号             | ○指定步长<br>测试电流 | 测试电压       |    |
| 拐点             | 0.0078 A      | 45.372 V   |    |
|                | 0.00007 A     | 0.1029V    |    |
| $\overline{2}$ | 0.0004 A      | $0.7061$ V |    |
| 3              | 0.0007 A      | 1.4119 V   |    |
| 4              | 0.0009<br>A   | 2.1164 V   |    |
| 5              | 0.0011<br>A   | 2.8203 V   |    |
| б              | 0.0013A       | 3.5220 V   | 返回 |

励磁数据

### 4.4 励磁曲线

选择励磁曲线将显示励磁曲线界面如图 2.16,界面中给出拐点电压和拐点电流。

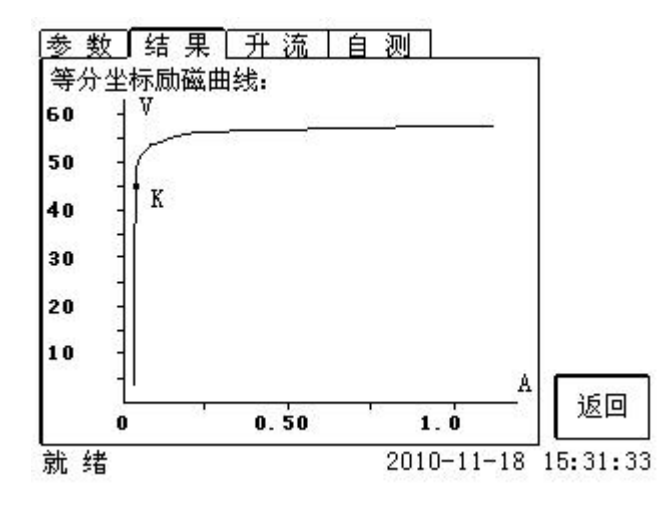

# 4.5 比差值及相位差

选择比值差表将显示不同额定电流百分比和不同负荷值情况下被测 CT 的比值差 与相位差,如图 2.17:

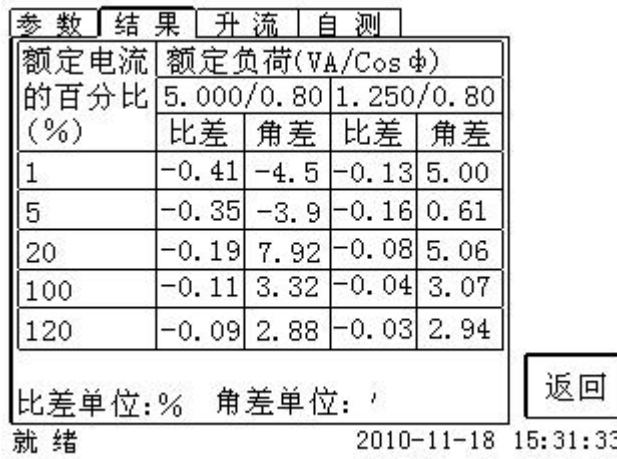

### <span id="page-15-0"></span>**第五章:上位机操作使用**

对于 CTP 互感器分析仪的试验报告,可以通过 PC 机操作软件来完成对试验源数 据文件的分析和生成 WORD 报告。

# 5.1 上位机界面

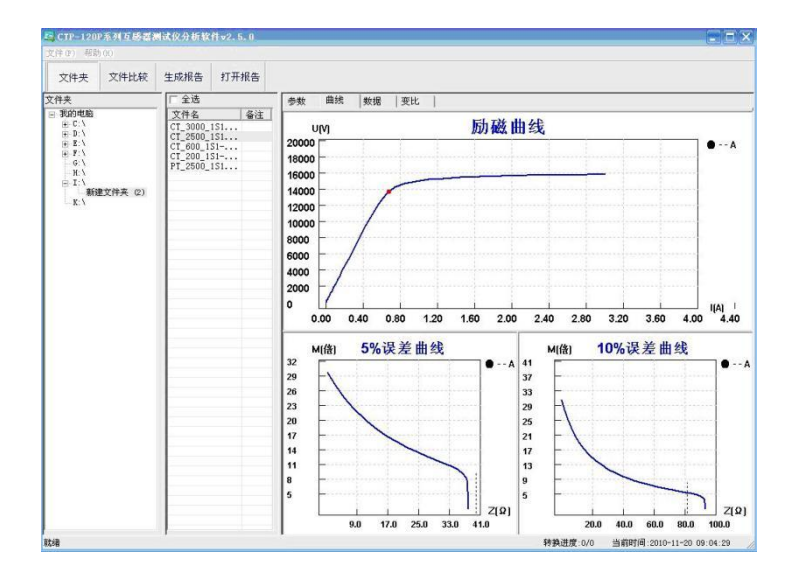

# 文件夹

当该按键处于"按下状态"时,显示文件夹目录。当按键处于"弹起状态"时, 隐藏文件夹目录。

# 文件比较

当该按键处于"按下状态"时,从文件列表中选定多个数据源文件进行数据处理, 选中的文件分别标注(A、B、C、a、b、c)标签,顺序由 A->c,并且用颜色表 示。若右侧显示页显示曲线时,将显示多条曲线进行比较,若显示页显示其它数 据,则仅显示当前源文件的数据信息。

#### 生成报告

按照"文件比较"按键的状态将选定的源文件生成 WORD 试验报告。 当"文件比较"按键处于"弹起状态"时,仅将所选源文件转换成 WORD 试验报 告,当"文件比较"按键处于"按下状态"时,将所定的多个源文件合并生成 WORD 试验报告。报告中将不记录励磁、5%误差、10%误差实测值,而只记录取整 值,以利于进行数据比较。

#### 打开报告

使用 OFFICE 软件打开已经生成的 WORD 试验报告。

#### 参数页

参数页(图 3.2)显示试验源文件的数据信息。不同的 CT 类型显示不同的参数, 其中包括电阻信息,励磁信息,变比信息,负荷信息。

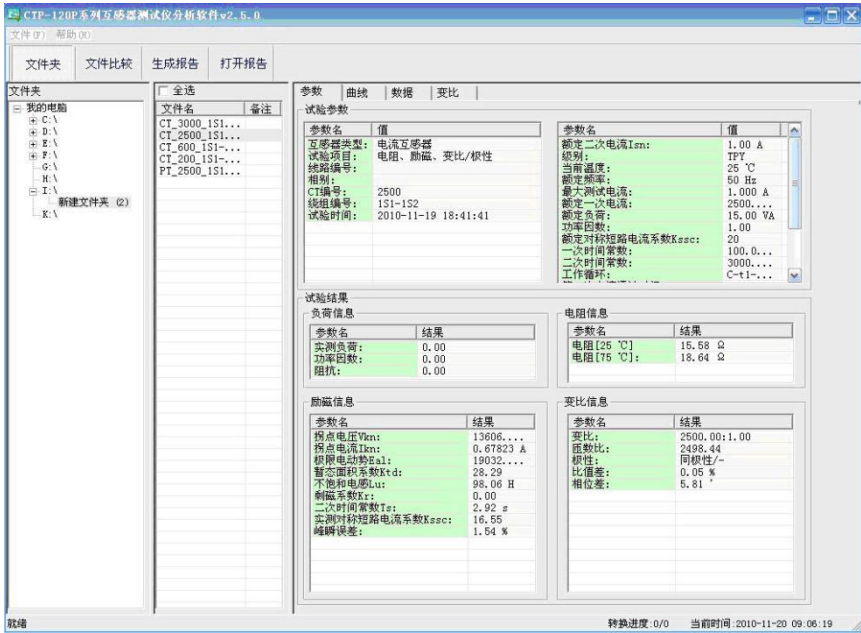

图 3.2 PC 机操作软件参数界面

### 曲线页

曲线页(图 3.1)显示励磁曲线、5%误差曲线、10%误差曲线。最多可以显示 6 个源文件的 6 条曲线,由 6 种不同形状的图标指示,可以方便地进行比较。曲线 中的坐标点是根据源文件中的数值自适应确定的。在绘图有效区域内移动鼠标, 程序会根据 X 轴坐标点自动计算 Y 轴坐标点的数据,显示在右侧对应的图标下。

#### 数据页

数据页(图 3.3)显示励磁、5%误差、10%误差的实测值和取整值。实测值是直 接从文件中读取的,取整值是通过计算将 X 坐标取整得到的数据。取整值可按一 定步长进行取整,还可以双击对取整的数据进行修改,用右键添加和删除。

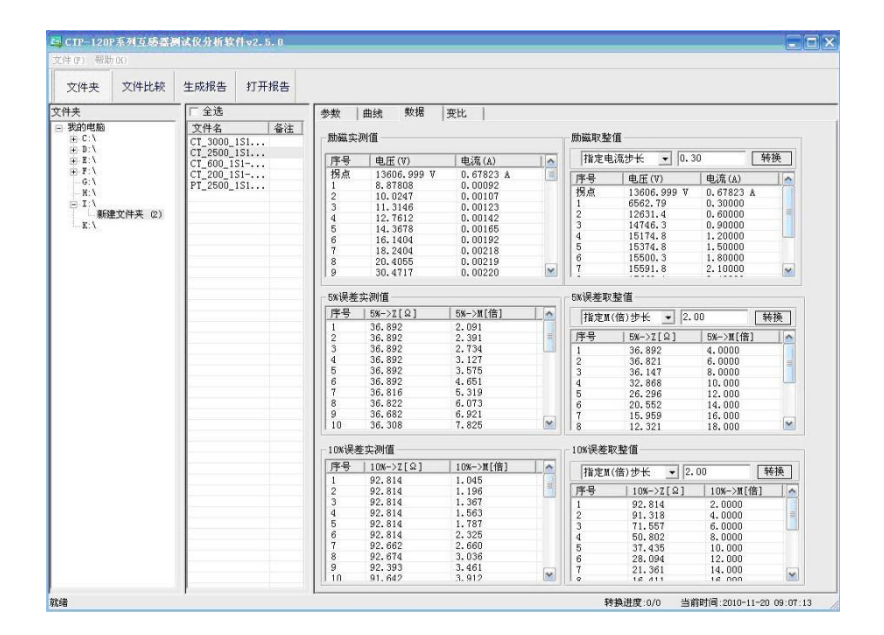

图 3.3 PC 机操作软件数据界面

# 变比页

变比界面(图 3.4)显示比差值和相差值数据。某些数据用不同颜色表示以更加 醒目。只能显示数据供用户分析,不能进行修改。

| 文件夹<br>三 我的电脑          | 厂全选<br>备注<br>文件名                                             | 参数<br>曲线     | 变比<br>数据   |            |            |            |            |  |
|------------------------|--------------------------------------------------------------|--------------|------------|------------|------------|------------|------------|--|
| $+ C.1$                | CT_3000_1S1                                                  | 比差值          |            |            |            |            |            |  |
| $+ B.1$<br>$+ - E : 1$ | $CT_2500_151$<br>CT 600 1S1 -<br>CT_200_1S1 -<br>PT_2500_1S1 | 额定电流百分比      | 负荷VA/cosΦ  |            |            |            |            |  |
| <b>主要:V</b><br>G:1     |                                                              |              | 5.00/0.80  | 3.75/0.80  | 2,50/0.80  | 1.25/0.80  | 1.00/0.80  |  |
| H:<br>$= 1.1$          |                                                              | $\mathbf{1}$ | $-0.44353$ | $-0.37127$ | $-0.28317$ | $-0.15838$ | $-0.13140$ |  |
| 新建文件夹 (2)<br>K:1       |                                                              | 5            | $-0.21086$ | $-0.16610$ | $-0.12053$ | $-0.06743$ | $-0.05578$ |  |
|                        |                                                              | 20           | $-0.13375$ | $-0.09786$ | $-0.06048$ | $-0.02048$ | $-0.01228$ |  |
|                        |                                                              | 100          | $-0.12554$ | $-0.09022$ | $-0.05120$ | $-0.00213$ | 0.00581    |  |
|                        |                                                              | 120          | $-0.12033$ | $-0.08753$ | $-0.05126$ | $-0.00615$ | 0.00335    |  |
|                        |                                                              |              |            |            |            |            |            |  |
|                        |                                                              |              |            |            |            |            |            |  |
|                        |                                                              |              |            |            |            |            |            |  |
|                        |                                                              |              |            |            |            |            |            |  |
|                        |                                                              | 相差值          |            |            |            |            |            |  |
|                        |                                                              | 额定电流百分比      | 负荷VA/cosΦ  |            |            |            |            |  |
|                        |                                                              |              | 5.00/0.80  | 3.75/0.80  | 2,50/0.80  | 1.25/0.80  | 1.00/0.80  |  |
|                        |                                                              | $\mathbf{1}$ | $-6.37198$ | $-3.17068$ | 1.82143    | 4.76198    | 5.07993    |  |
|                        |                                                              | 5            | 7.54327    | 7.02709    | 6.48619    | 6.07679    | 6.00245    |  |
|                        |                                                              | 20           | 5.05924    | 4.68369    | 4.28312    | 3.86892    | 3.77757    |  |
|                        |                                                              | 100          | 3.01159    | 3.08084    | 2.99136    | 2.54818    | 2.49493    |  |
|                        |                                                              | 120          | 2.52720    | 2.75670    | 2.80467    | 2.52987    | 2.43834    |  |
|                        |                                                              |              |            |            |            |            |            |  |
|                        |                                                              |              |            |            |            |            |            |  |
|                        |                                                              |              |            |            |            |            |            |  |

图 3.4 PC 机操作软件变比界面

文件生成 word 详见生成模块。

#### <span id="page-19-0"></span>**第六章:接线图及方法附录页**

#### 6.1 低频法测试基本原理

IEC60044-6 标准(对应国家标准 GB16847-1977)声称,CT 的测试可以在比额定 频率低的情况下进行,避免绕组和二次端子承受不能容许的电压。

CT 伏安特性测量的原理电路如下图:CT 一次侧开路,从二次侧施加电压,测量 所加电压 V 与输入电流 I 的关系曲线。此曲线近似 CT 的励磁电势 E 与励磁电流 I 的关系曲线。

设 CT 励磁绕组在某一励磁电流 I 时的激磁电感为 L, 激磁阻抗为 Z, 则:

 $V = I \cdot Z$ 

电感 L 与阻抗 Z 之间具有下述关系

 $Z = \omega \cdot L = 2 \pi f$ .

 $[III]$ : V= Ι • 2 π f L

由公式中可见在某一激磁电感 L 时所加电压 V 与频率 f 成正比关系。

假设当  $f = 50$ Hz 时,为达到励磁电流 Ix, 所需施加的电压 Vx 为 2000V

Vx =  $Ix \cdot 2 \pi f L = 2000V$ ,

若施加不同频率:

 $f = 50$ Hz,  $V_x = 2000V$ 

 $f = 5$ Hz,  $V_x \approx 200V$ 

#### $f = 0.5$ Hz,  $V_x \approx 20V$

由此可见需要使 CT 进入相同饱和程度,施加较低频率信号所需电压可以大幅度 降低这就是变频法的基本原理。

在此必须严格注意,所需电压并非与频率呈线性比例关系,并非随着频率等比例 降低,需要严格按照互感器的精确数学模型进行完整的理论计算。

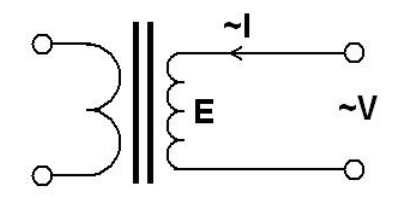

# 6.2 10%误差曲线计算和应用方法

电流互感器的误差主要是由于励磁电流 I<sub>o</sub> 的存在, 它使二次电流 I<sub>2</sub> 与换算到 二次侧后的一次电流 I 不但在数值上不相等,而且相位也不相同,这就造成了 电流互感器的误差。

电视五瓢器的比値差定又为: 
$$
\varepsilon = \frac{I_1 - I_2}{I_1} \times 100 = \frac{I_0}{I_1} \times 100
$$
 (B.1)\n继续>性使用保拉要求电视五成器的一次电视 I, 等于 10%。在比値差等于 10%时,二次电视 I<sub>2</sub>、与換算到二次側后的一次电视,L<sub>1</sub>以及加破电视7。この満尼下述美系: I<sub>1</sub> = 10I<sub>0</sub> (B.2); I<sub>2</sub> = 9I<sub>0</sub> (B.3)

\n定又M为一次側最大短路电视倍数,K为电视五成器的変比,则有

$$
M = \frac{I_{1M}}{I_{1N}} = \frac{K \times I_1^{\prime}}{K \times I_{2N}} = \frac{10I_0}{I_{2N}}
$$
 (B. 4)

其中: *I*<sub>1*M*</sub> 为一次侧最大短路电流

 $I_{1N}$ 为一次侧额定电流

 $I_{2N}$ 为二次侧额定电流

10%比值差时,允许的最大负荷阻抗*ZB*的计算公式为:

$$
Z_B = \frac{E_0}{I_2} - Z_2 = \frac{E_0}{9I_0} - Z_2
$$
 (B. 5)

式中:

*Z*2为电流互感器二次绕组阻抗

 $E_0$ 为电流互感器二次绕组感应电动势,  $E_0 \overline{A} I_0$ 的关系由励磁特性曲线描述。

根据上述算式,最后可以得到用最大短路电流倍数*M* 和允许的最大负荷阻抗*Z<sup>B</sup>* 描述的 10%误差曲线(见图 2.29)。

### 6.3 10%误差曲线的应用方法

得出某一 CT 的 10%误差曲线后, 还必须查阅流经该 CT 的最大短路电流 *I <sub>MAX</sub>* 和该

CT 二次侧所带回路的阻抗*Z*<sup>2</sup> 。最大短路电流往往在整定计算时得出,是该 CT 所在线路的最大运行方式下最严重短路时的短路电流,最大电流倍数  $I_{{\scriptscriptstyle 1M}}$  =  $I_{{\scriptscriptstyle M}{\scriptscriptstyle A}{\scriptscriptstyle Y}}$  /  $I_E$  (额定电流)。二次回路阻抗 $Z_2$ 可以用 CTP 装置测量得到。 得到 $I_{\rm _{1M}}$ 和 $Z_{\rm _2}$ 后查阅 10%误差曲线, 若点( $I_{\rm _{1M}}$ ,  $Z_{\rm _2}$ )在曲线下方, 则满足要求, 说明在最严重短路情况下 CT 的电流变换误差小于 10%。否则将大于 10%。

#### 6.4 CTP 用于各种 CT 的实际接线方式

CTP 用于 CT 测试的基本接线步骤(参见图 C.1)如下:

- (1) 用 4mm2线将测试仪左侧的接地端子连接到保护地。
- (2)连接 CT 一次侧的一个端子和二次侧的一个端子到保护地。
- (3)确保 CT 的其他端子全部从输电线上断开,其他绕组全部开路。

(4)用 2.5mm <sup>2</sup>红线和黑线将 CT 的二次侧连接到测试仪"Output"S1 和 S2 插孔, 用 1. 2mm<sup>2</sup>黄线和黑线将 CT 的二次侧连接到测试仪 "Sec"的 S1 和 S2 插孔, 注 意两根黑线连在 CT 二次侧已接保护地的同一端子上。

(5) 用 1.2mm<sup>2</sup>绿线和黑线将 CT 的一次侧连接到测试仪的"Prim"的 P1 和 P2 端子上,P2 通过黑线与 CT 一次侧连接到保护地的那个端子相连。

(6)检查接线无误,开始测试。

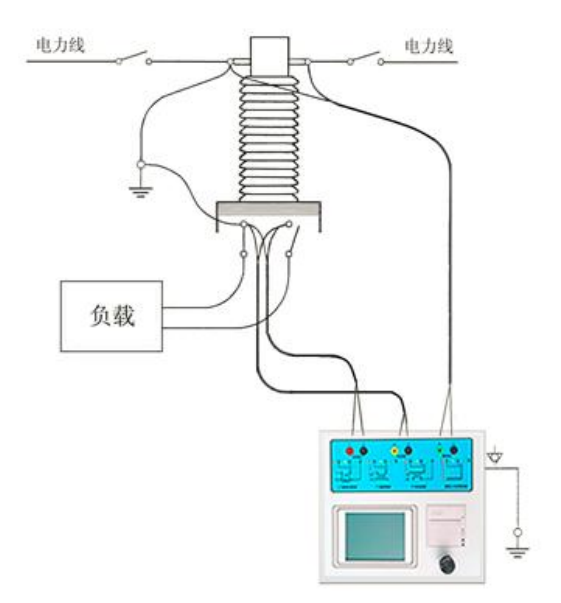

图 C.1 典型接线方式

1.测试仪在三角形接法变压器上进行 CT 测试的接线方式如图 C.2 所示。

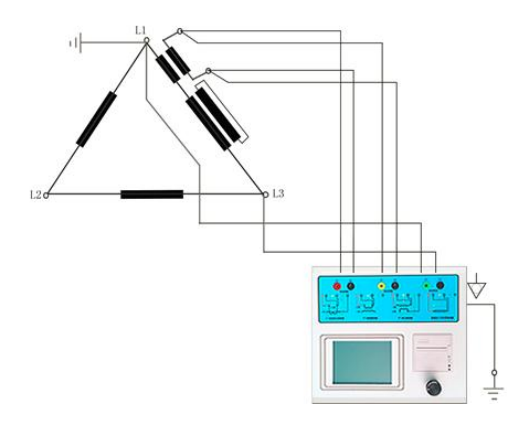

图 C.2 变压器三角形接法接线方式

2.测试仪进行变压器套管 CT 测试时的接线方式如图 C.3 所示。

注意:一次端子 H1 不能接地否则一次侧都接地了,不能获取正确结果。

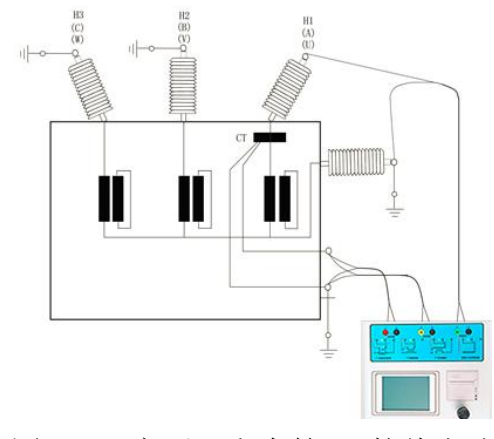

图 C.3 变压器上套管 CT 接线方式

3. 测试仪在对 GIS (SF6) 开关上的 CT 测试时的接线方式如图 C.4 所示。 注意:断开与母线连接的所有开关,合上接地刀闸。

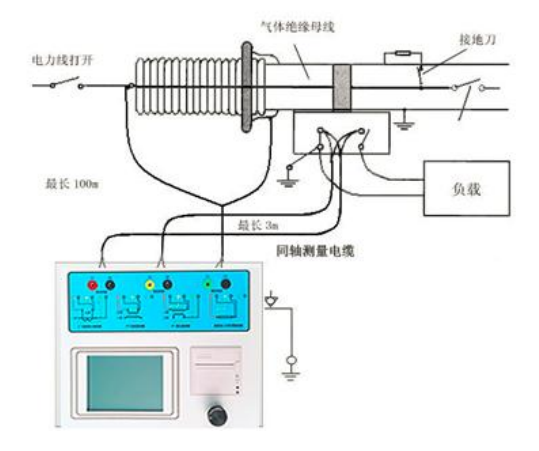

图 C.4 测试仪对 GIS (SF6) 开关上的 CT 测试时的接线方式

# 6.5 四端法接线的测量原理

施加输出一个电压源信号 Vs 到一个阻抗 R 上, 将产生一电流 I, 如图 D.1。

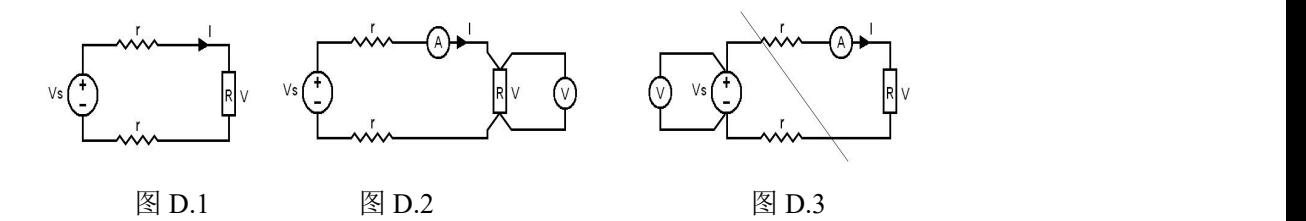

若需测量该阻抗值,需测量该阻抗上的电压 V: *R V* / *I* 由于从电压源到被测阻抗有一段导线,导线有电阻 r,导致 V=Vs,所以若要精确 测量阻抗 R,不可以简单地用电源电压 Vs 代替 V。

阻抗 R 的测量电路应采用图 D. 2 的接线方法, 测量电压的电压表必须单独用导 线从 R 两端连线才能精确测量 R 的电压值 V。因 R 两端是采用 4 根导线接线, 故 称为 4 端法接线。图 D.3 的接线方法是错误的。

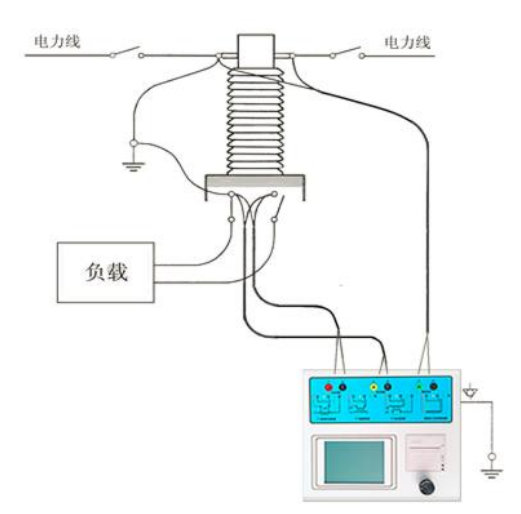

采用 CTP 测量互感器的电阻、变比、励磁时,需采用 4 端法接线, 如图 D. 4。